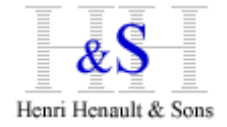

XSM for UNIX/Linux Setup Guide

This documentation applies to AIX, Linux, Z/Linux, Sun-Solaris, HP-UX

# **1) Download**

From your workstation, connect using an Internet browser to site: [http://www.](http://www/)hhns.fr/xsm/en/xsmdwld.php

then select XSM for your platform (Sun, Aix, HPUX, Linux, Z/Linux)

In this example, version 6.80 for AIX shows:

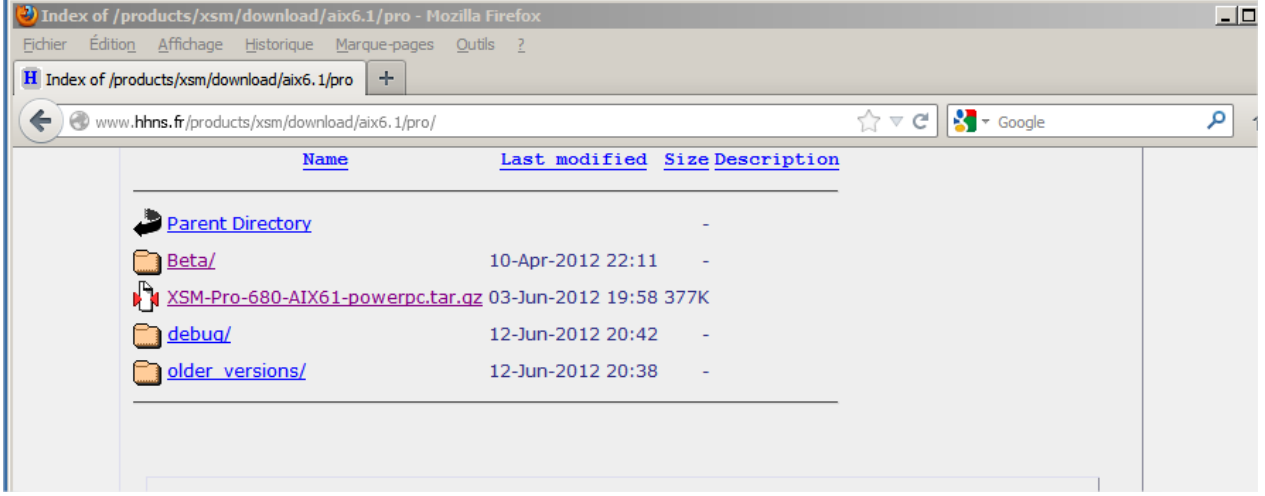

Download the XSM tarball, and copy it to your target UNIX/Linux system using FTP/SCP/SFTP (in binary mode).

If your UNIX has direct Internet access, you can copy the link address and download using **wget** :

### Example :

```
$ cd /tmp
$ wget http://www.hhns.fr/products/xsm/download/aix6.1/pro/XSM-Pro-680-
AIX61-powerpc.tar.gz
```
## **2) Installation**

Log in your UNIX/Linux with a user having normal basic privileges Go to /tmp directory and untar the pack:

\$ cd /tmp \$ tar xvzf XSM-Pro-680-AIX61-powerpc.tar.gz

If you don't have GNU tar, then:

\$ gzip –d XSM-Pro-680-AIX61-powerpc.tar.gz \$ tar xvf XSM-Pro-680-AIX61-powerpc.tar

then change directory to the new XSM directory:

\$ cd XSM-Pro-680-AIX61-powerpc

### You will find:

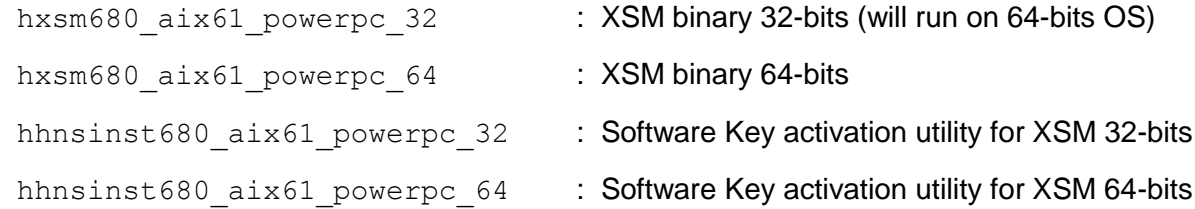

We recommend use of a symbolic link to give XSM a much more simple filename. This will be helpful when you call XSM from batch scripts ; and in case of future XSM upgrade, you will only have to change the symbolic link without doing any change to your batch scripts:

hxsm  $\rightarrow$  hxsm680 aix61 powerpc 32 : is a pretty simple naming for XSM

We suggest to copy XSM binaries to /usr/local/bin to make them available to all UNIX users (make sure PATH environment variable includes /usr/local/bin).

You might need root privileges to copy files to /usr/local/bin

Anyway, you can have XSM binaries wherever you want (your  $$HOME/bin$  for example). This is handy for evaluation as you won't need any root privilege at all.

### **3) Software Key Activation**

#### Now run then HH&S installer against XSM binary :

\$ ./hhnsinst680\_aix61\_powerpc\_64 ./hxsm680\_aix61\_powerpc\_64

#### Adapt this command to you binaries filenames, depending on your OS, XSM version, 32/64-bit,

#### Result should be :

Program 'hxsm680\_aix61\_powerpc\_64' successfully installed

#### Then run XSM for the very fist time without any parameters :

./hxsm680\_aix61\_powerpc\_64

#### XSM shows its Serial Number (here in **bold**):

Thanks for testing the 'HHNS Sort/Merge Program PRO - V.6' Program If you wish to register for the 'HHNS Sort/Merge Program PRO - V.6' Product on THIS machine, just contact HHNS with the following registration key :

#### **0024-0505-9268-G**

For further informations : http://www.hhns.fr, email:support@hhns.fr

Please press Enter to continue

Carefully note this Serial Number and connect to XSM Extranet site: <http://www.hhns.fr/extranet/xsm/>

Log-in with your account info (code+password).

If you don't have an account yet, just create one ; account codes will be send immediately by email.

If you lost your code/password, send us a mail [support@hhns.fr](mailto:support@hhns.fr)

Now click on

generate a product key

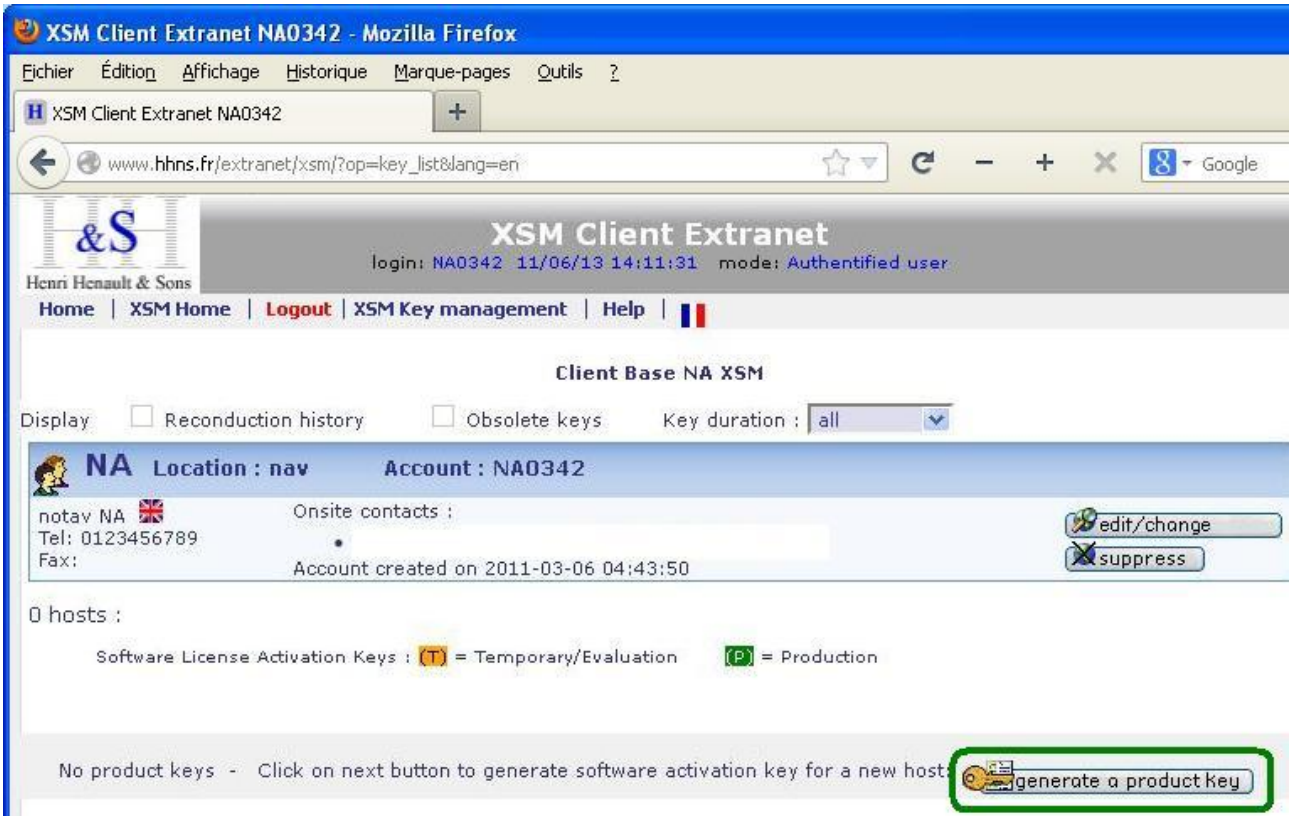

# and fill in the necessary fields:

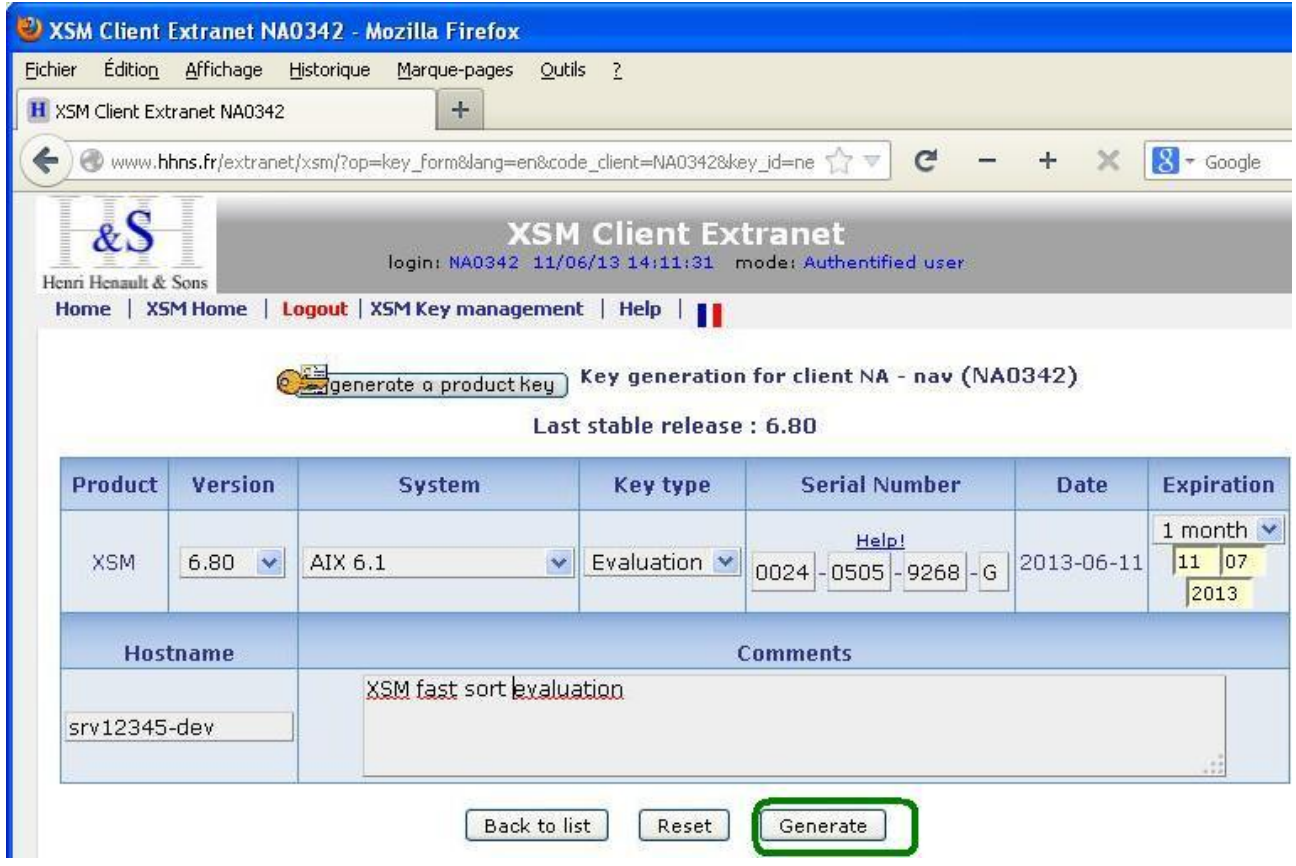

In this example :

Version : 6.80

System : AIX V6.1

Key type : Evaluation (for temporary activation keys)

Serial Number : the one you carefully noted …

Expiration : 1 month (permanent keys are delivered by HH&S upon purchase)

Hostname : ( to get it, run uname -n or hostname )

Comments : Whatever …

Then click Generate

The web page shows the generated key and the command to activate the key:

hhnsinst680 hxsm680 1234-5678-9012-3456-A

Adapt filenames depending on your OS, XSM version, 32/64-bit, then run this command on the directory containing the 2 binaries.

Following message should show :

Program 'hxsm680' successfully installed

Now just run XSM without parameters, it should display its help.

You're done !

XSM reference guide is available on [http://www.hhns.fr/xsm/en/xsmqref.php](http://www.hhns.fr/xsm/fr/xsmqref.php)

**Tips:**

XSM is a single standalone binary.

Once activated, you can copy/paste/rename it/use symbolic links the way you want ; but remember it will run only on the operating system it as been activated for. That is, if you copy it to another operating system, you will need a new activation key for this system.

## **Platform Specific:**

- Generated Serial Numbers are bound to hardware/software.
- If you copy an activated XSM binary to another system, then you will need to re-run the install process (hhnsinst, then generate a new key on XSM extranet)
- Linux/Windows Virtual Machine on **VMWare/ESX** : the Serial Number is bound to the VM ; You can move the VM to another ESX, XSM activation will be Ok ; VMotion is supported.
- AIX **LPAR** : the Serial Machine is bound to the LPAR : You can move LPAR to another hardware, XSM activation will be Ok. Live Partition Mobility is supported.

### **Troubleshooting:**

If set-up fails, please check this list :

- 1. using FTP, are you sure you copied XSM binaries in binary mode ?
- 2. Are you sure the command prompt was positionned in the directory containing the modules ?
- 3. Did you rename the binaries ? if so, did you type the correct file names ? Syntax :

[path/]Install\_module [path/]target\_module

Example :

./hhnsinst680 hxsm680

4. Did you use same versions for install module and target module ? Example : hhnsinst680 hxsm680 will work fine hhnsinst443 hxsm680 will **not** work: You mismatch XSM **versions** hhnsinst680\_32 hxsm680\_64 will **not** work: You mismatch **32/64-bits** binaries

If you have downloaded different versions, search your disk(s) to check another old version is not in another directory specified in \$PATH, which could cause confusion.

- 5. Linux : did you download binaries correcponding to your Glib C ? If you see such message when running binary hhnsinst680\_linux2.6.32-220.el6.32: /lib/libc.so.6: version `GLIBC\_2.7' not found (required by hhnsinst680\_linux2.6.32-220.el6.32) then download another version of XSM correcponding to your glibc. \$ rpm -q glibc will give show your Glibc level.
- 6. Do you have Read/Write rights on target module ? Try to copy/delete or rename hxsm680 to check

For any question, please contact us [support@hhns.fr](mailto:support@hhns.fr)